### **Índice**

- **1 – [Introducción](#page-1-0)**
- **2 – Inicio de [Sesión](#page-2-0)**
- **3 – Alta, Baja, [Modificación](#page-4-0) y Consulta**
	- 3.1 [Alta](#page-5-0)
	- 3.2 [Baja](#page-7-0)
	- 3.3 [Modificación](#page-9-0)
	- 3.4 [Consulta](#page-12-0)
- **4 – [Archivo](#page-14-0) Log**

## <span id="page-1-0"></span>**1 – Introducción**

Este documento trata del manual de usuario en el que se especifican el funcionamiento de una aplicación para la gestión de la base de datos de una tienda de confección de trajes de flamenca.

- Como iniciar sesión en la aplicación.
- Altas, bajas, modificaciones y consultas de los clientes, costureras, trajes y asignaciones de la tienda de confección.
- Un archivo llamado "log" en el que se observan todo uso de la aplicación y qué usuario la usó.

# <span id="page-2-0"></span>**2 – Inicio de Sesión**

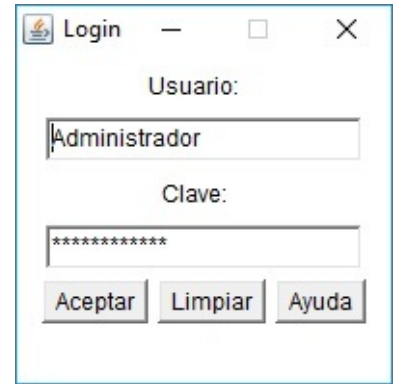

Una vez abra la aplicación le pedirá que introduzca el usuario y contraseña. En este caso el usuario es "Administrador" y la contraseña "Studium2018;".

Esta ventana también dispone de un botón "Limpiar" con el que podremos borrar el texto introducido en ambos recuadros.

Pulse el botón "Aceptar" después de introducir el usuario y la contraseña para iniciar sesión en la aplicación.

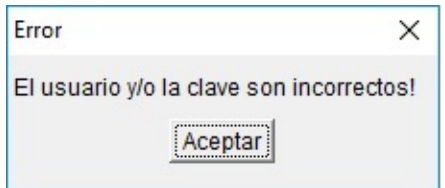

Si introduce un usuario o una contraseña errónea, le aparecerá un mensaje de error.

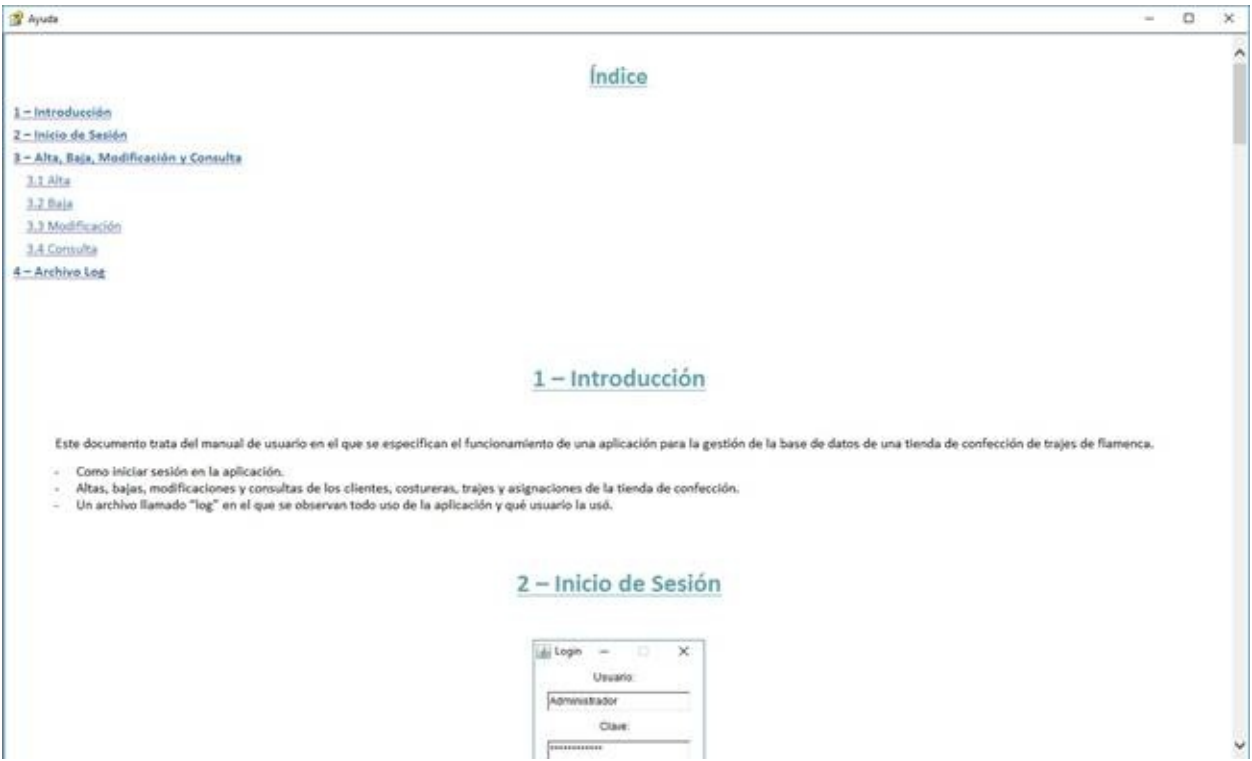

También dispone de un botón "Ayuda" donde se le abrirá este mismo manual de usuario en el mismo programa de gestión.

# <span id="page-4-0"></span>3 - Alta, Baja, Modificación y **Consulta**

#### <span id="page-5-0"></span>**3.1 Alta**

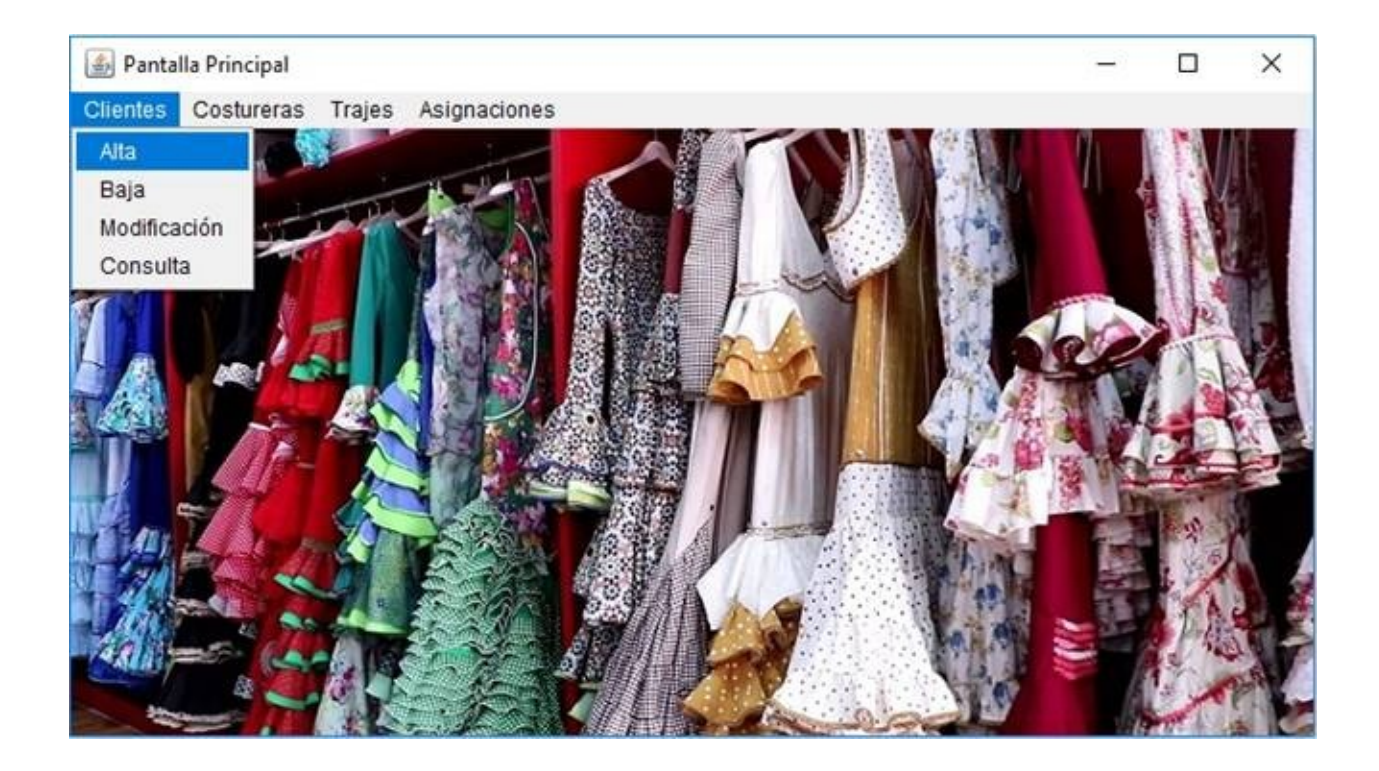

Para hacer un alta, haga clic en la barra del menú principal en la opción que desee realizar el alta, en este caso se explicará con la opción "Clientes"

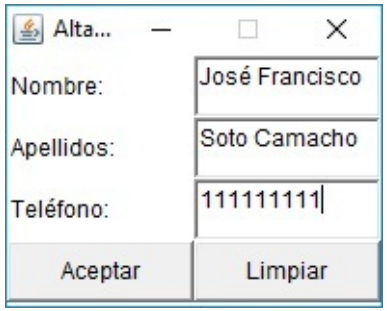

Introduzca los datos en su respectivo lugar y pulse el botón "Aceptar" para concluir el alta.

También dispone de un botón "Limpiar" como en el menú de inicio de sesión con el que puede borrar todo texto introducido.

#### <span id="page-7-0"></span>**3.2 Baja**

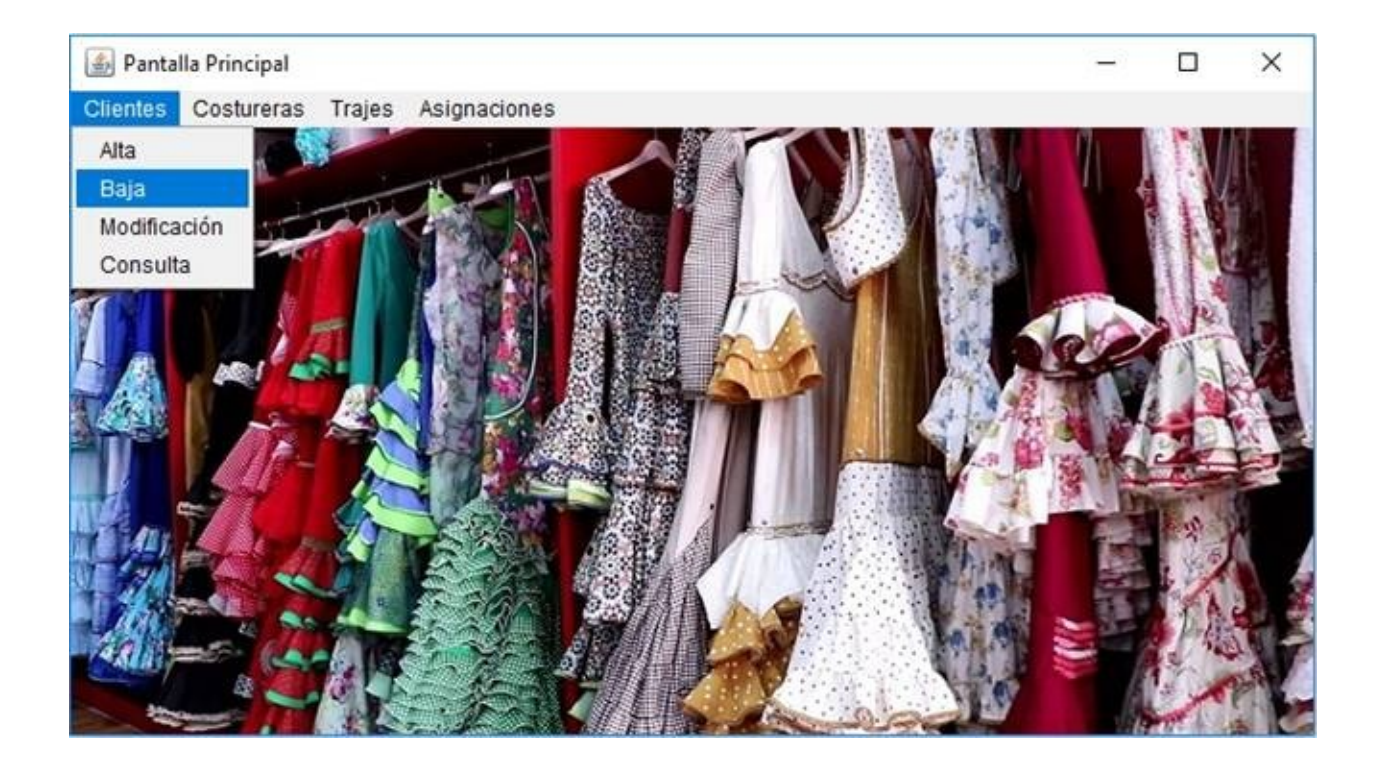

Para hacer una baja, haga clic en la barra del menú principal en la opción que desee realizar la baja, en este caso se explicará con la opción "Clientes".

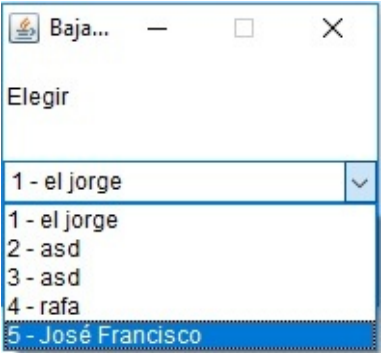

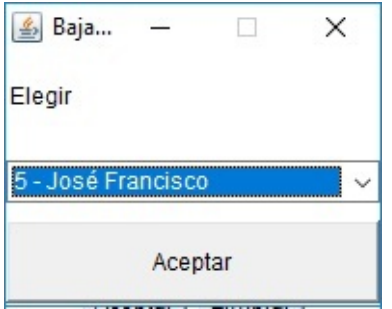

Le aparecerá una ventana con un menú desplegable. Seleccione la opción que desee eliminar y pulse el botón "Aceptar" para finalizar la baja.

### <span id="page-9-0"></span>**3.3 Modificación**

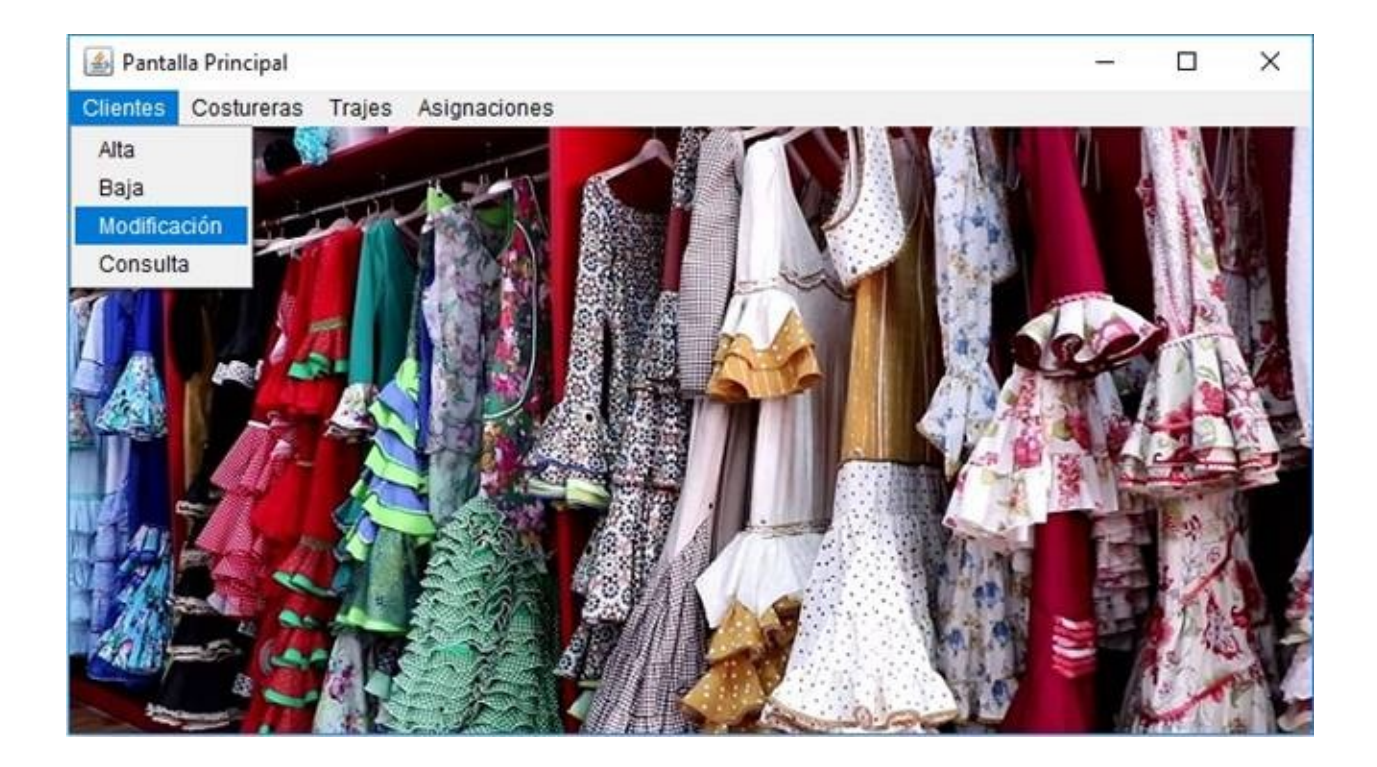

Para hacer una modificación, haga clic en la barra del menú principal en la opción que desee realizar la modificación, en este caso se explicará con la opción "Clientes".

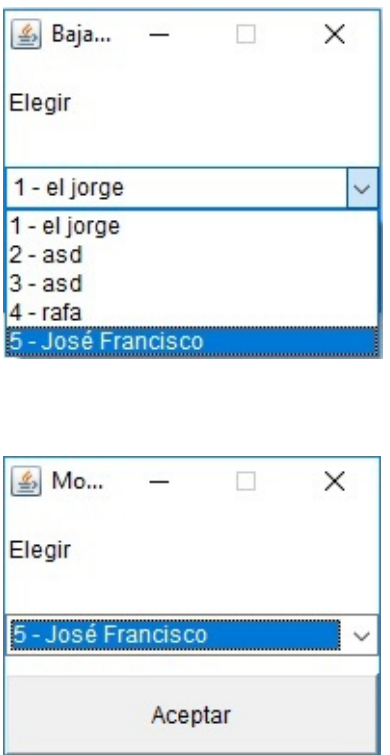

Le aparecerá una ventana con un menú desplegable. Seleccione la opción que desee modificar y pulse el botón "Aceptar" para continuar con la modificación.

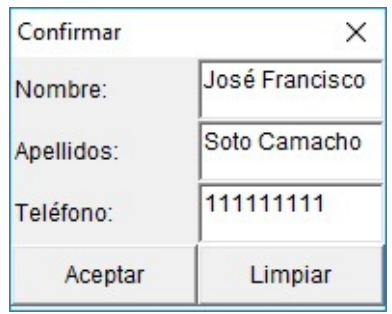

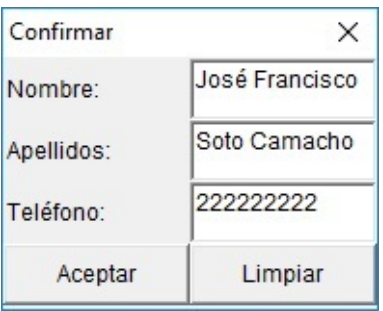

A continuación, le aparecerá una ventana rellena con los datos de ese cliente en concreto, introduzca los nuevos datos y pulse el botón "Aceptar" para finalizar la modificación.

También dispone de un botón "Limpiar" con el que puede eliminar todo el texto que haya en los recuadros.

### <span id="page-12-0"></span>**3.4 Consulta**

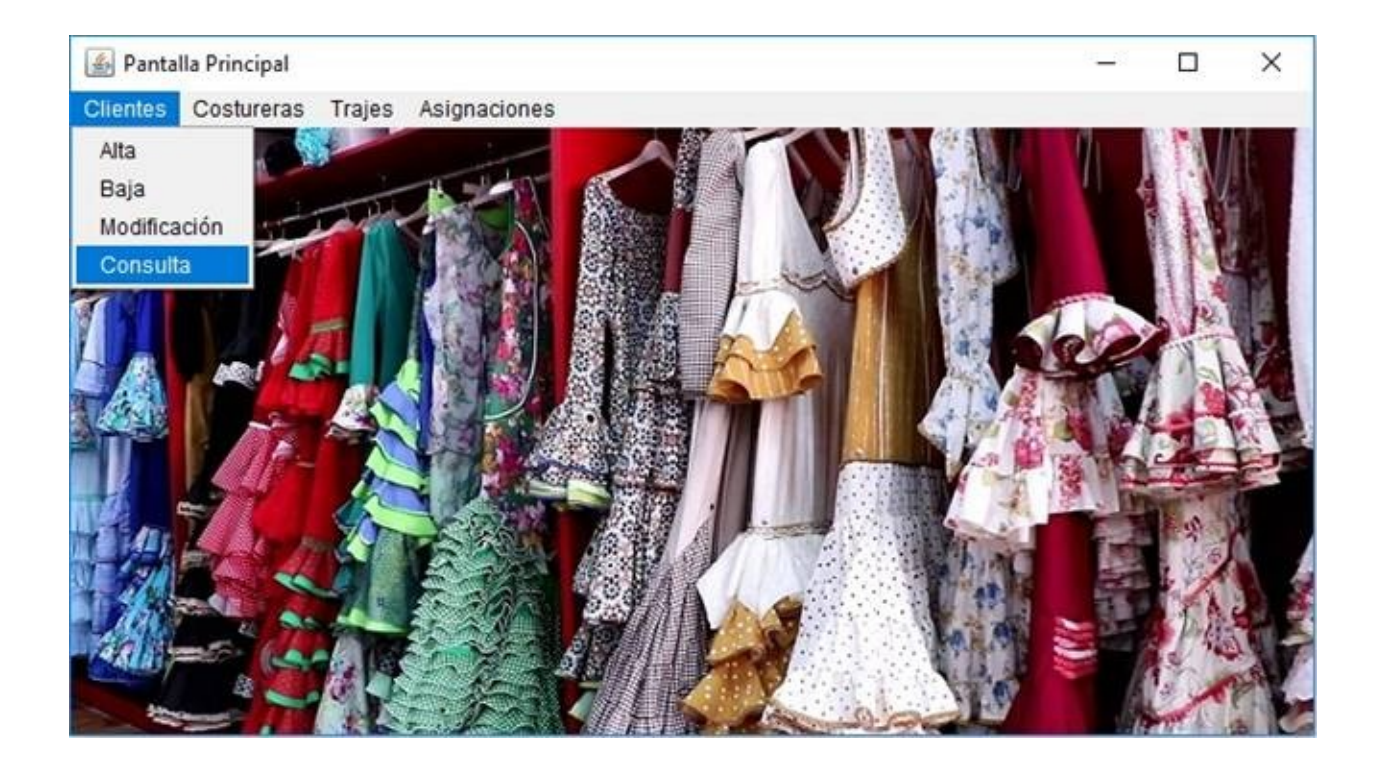

Para hacer una consulta, haga clic en la barra del menú principal en la opción que desee realizar una consulta, en este caso se explicará con la opción "Clientes".

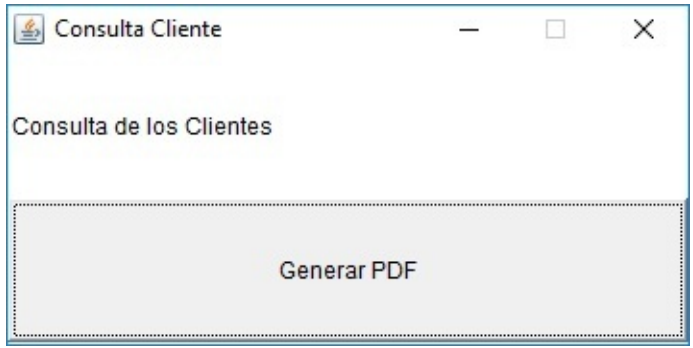

A continuación, le aparecerá una ventana en la que habrá un botón para generar un PDF de todos los datos de los clientes en este caso. Pulse el botón "Generar PDF" para finalizar la consulta.

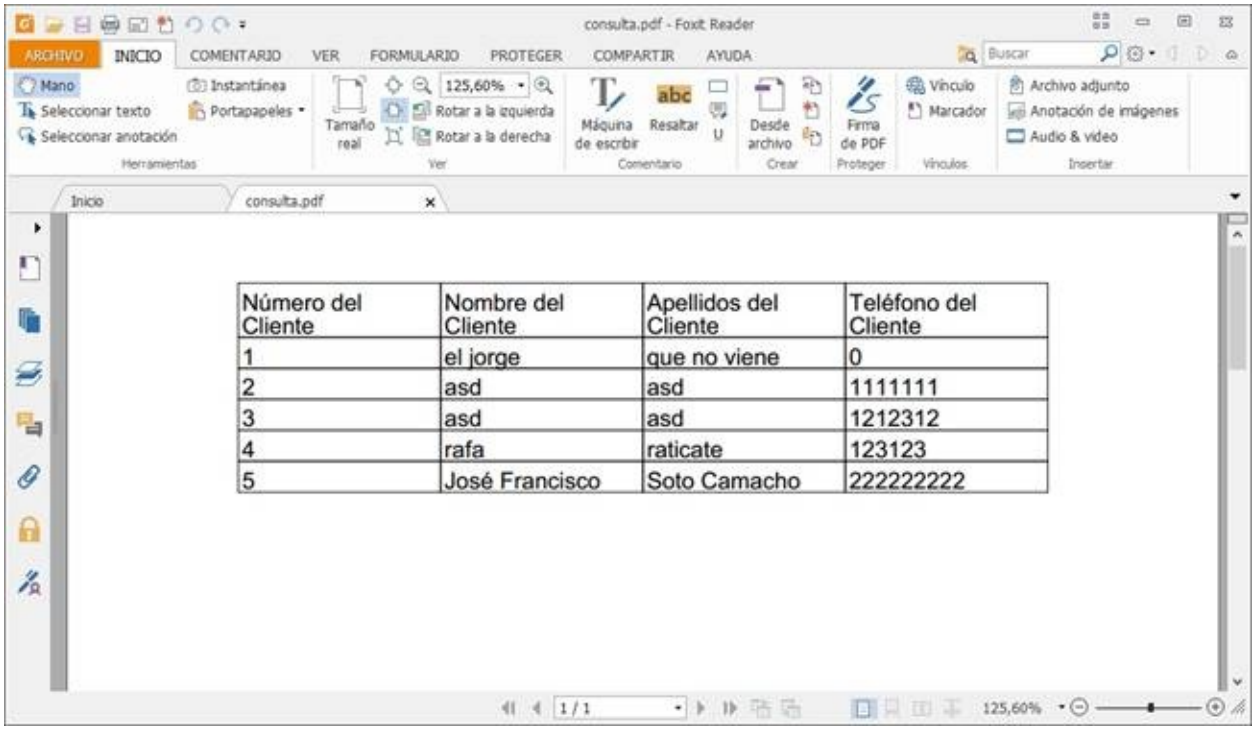

### <span id="page-14-0"></span>**4 – Archivo Log**

También dispone de un archivo "Log" donde se registran todos los inicios de sesión, todas las altas, bajas, modificaciones y consultas de todas las opciones (clientes, costureras, trajes y asignaciones) y por qué usuario ha sido realizado.

[20:00:42 10/00/2010] [Administrador] [ACCeso permitido] [20:06:52 18/06/2018] [Administrador] [SELECT \* FROM trajes] [20:08:21 18/06/2018] [Administrador] [Acceso permitido]  $[20:08:25 \t18/06/2018]$  [Administrador] [SELECT \* FROM trajes] [20:08:41 18/06/2018] [Administrador] [Acceso permitido] [20:08:43 18/06/2018] [Administrador] [SELECT \* FROM trajes]  $[20:09:18 18/06/2018]$  [Administrador] [Acceso permitido] [20:09:20 18/06/2018] [Administrador] [SELECT \* FROM trajes] [20:10:56 18/06/2018] [Administrador] [Acceso permitido] [20:10:58 18/06/2018] [Administrador] [SELECT \* FROM trajes] [20:12:26 18/06/2018] [Administrador] [Acceso permitido] [20:12:29 18/06/2018] [Administrador] [SELECT \* FROM asignaciones] [10:15:28 20/06/2018] [Administrador] [Acceso permitido] [10:37:33 20/06/2018] [Administrador] [Acceso permitido] [10:46:57 20/06/2018] [Administrador] [INSERT INTO Clientes (nombreCliente, apellidosCliente, telefonoCliente) VALUES ('José Francisco', 'Soto Camacho', '111111111' )] [11:33:18 20/06/2018] [Administrador] [SELECT \* FROM clientes] [11:34:08 20/06/2018] [Administrador] [UPDATE Clientes SET nombreCliente = 'José Francisco', apellidosCliente = 'Soto Camacho', telefonoCliente = '222222222' WHERE idCliente = 5] [11:34:11 20/06/2018] [Administrador] [SELECT \* FROM clientes]